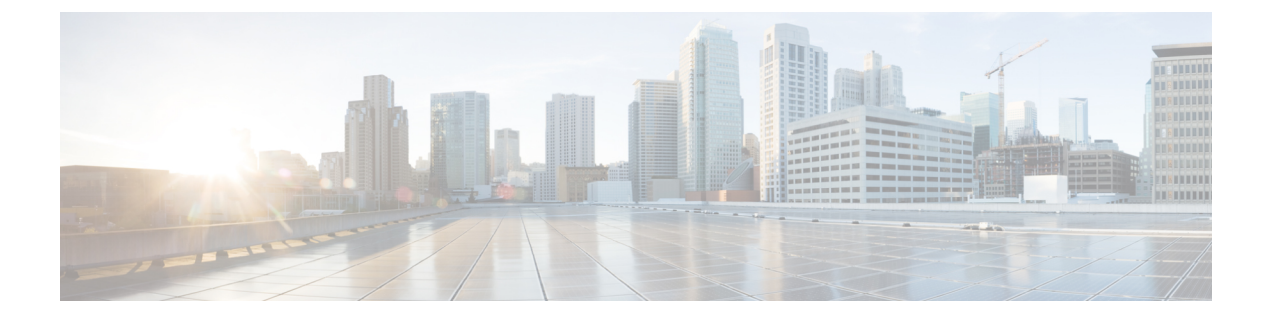

## **Configuring Indoor Deployment**

• Configuring Indoor [Deployment,](#page-0-0) on page 1

## <span id="page-0-0"></span>**Configuring Indoor Deployment**

The Catalysts IW9167E and IW9165 support enabling and disabling of indoor deployment using CLI.

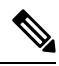

Before you enable the indoor deployment setting, ensure that the Catalyst IW9167E or IW9165 is set to indoor mode. As you can use the outdoor mode for indoors, but whereas the indoor mode is not suitable for outdoor because 5150–5350 MHz channels are indoor-related countries. **Note**

By default, the devices are set to outdoor mode.

To enable indoor deployment, use the following CLI command:

Device# configure wireless indoor-deployment enable

To disable indoor deployment, use the following CLI command:

Device# configure wireless indoor-deployment disable

To verify E indoor deployment, use the following show command:

## For enabled indoor deployment

Device# show Dot11Radio {1|2} config DFS region : E DFS radar role : auto Radar detected : 0 Indoor deployment : enable Device# show controllers Dot11Radio {1|2} Radio info summary: ===================== Radio : 5.0 GHz Carrier set : (-Ei) GB Base radio MAC : FC:58:9A:15:B7:C0

36 40 44 48 52 56 60 64 100 104 108 112 116 120 124 128 132 136 140

For disabled indoor deployment

Supported channels:

Device# show Dot11Radio {1|2} config DFS region : E

DFS radar role : auto Radar detected : 0 Indoor deployment : disable Device# show controllers Dot11Radio {1|2} Radio info summary: ===================== Radio : 5.0 GHz Carrier set : (-E) GB Base radio MAC : FC:58:9A:15:B7:C0

100 104 108 112 116 120 124 128 132 136 140

Supported channels: